# Agilent Technologies Z5623A Option H01

# User's and Service Guide

**Dynamic Accuracy Test Set** 

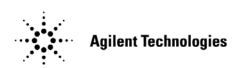

Manufacturing Part Number: Z5623-90001
Printed in USA March 2010
Supersede July 2007

© Copyright Agilent Technologies, Inc. 2002, 2004-2007, 2010

# **Warranty Statement**

THE MATERIAL CONTAINED IN THIS DOCUMENT IS PROVIDED "AS IS," AND IS SUBJECT TO BEING CHANGED, WITHOUT NOTICE, IN FUTURE EDITIONS. FURTHER, TO THE MAXIMUM EXTENT PERMITTED BY APPLICABLE LAW, AGILENT DISCLAIMS ALL WARRANTIES, EITHER EXPRESS OR IMPLIED WITH REGARD TO THIS MANUAL AND ANY INFORMATION CONTAINED HEREIN, INCLUDING BUT NOT LIMITED TO THE IMPLIED WARRANTIES OF MERCHANTABILITY AND FITNESS FOR A PARTICULAR PURPOSE. AGILENT SHALL NOT BE LIABLE FOR ERRORS OR FOR INCIDENTAL OR CONSEQUENTIAL DAMAGES IN CONNECTION WITH THE FURNISHING, USE, OR PERFORMANCE OF THIS DOCUMENT OR ANY INFORMATION CONTAINED HEREIN. SHOULD AGILENT AND THE USER HAVE A SEPARATE WRITTEN AGREEMENT WITH WARRANTY TERMS COVERING THE MATERIAL IN THIS DOCUMENT THAT CONFLICT WITH THESE TERMS, THE WARRANTY TERMS IN THE SEPARATE AGREEMENT WILL CONTROL.

# **DFARS/Restricted Rights Notice**

If software is for use in the performance of a U.S. Government prime contract or subcontract, Software is delivered and licensed as "Commercial computer software" as defined in DFAR 252.227-7014 (June 1995), or as a "commercial item" as defined in FAR 2.101(a) or as "Restricted computer software" as defined in FAR 52.227-19 (June 1987) or any equivalent agency regulation or contract clause. Use, duplication or disclosure of Software is subject to Agilent Technologies' standard commercial license terms, and non-DOD Departments and Agencies of the U.S. Government will receive no greater than Restricted Rights as defined in FAR 52.227-19(c)(1-2) (June 1987). U.S. Government users will receive no greater than Limited Rights as defined in FAR 52.227-14 (June 1987) or DFAR 252.227-7015 (b)(2) (November 1995), as applicable in any technical data.

# **Safety Notes**

The following safety notes are used throughout this document. Familiarize yourself with each of these notes and its meaning before performing any of the procedures in this document.

| WARNING | Warning denotes a hazard. It calls attention to a procedure which, if not correctly performed or adhered to, could result in injury or loss of life. Do not proceed beyond a warning note until the indicated conditions are fully understood and met.                    |
|---------|----------------------------------------------------------------------------------------------------|
| CAUTION | Caution denotes a hazard. It calls attention to a procedure that, if not correctly performed or adhered to, could result in damage to or destruction of the instrument. Do not proceed beyond a caution sign until the indicated conditions are fully understood and met. |

# **Definitions**

- *Specifications* describe the performance of parameters covered by the product warranty (temperature –0 to 55 °C, unless otherwise noted.)
- *Typical* describes additional product performance information that is not covered by the product warranty. It is performance beyond specification that 80% of the units exhibit with a 95% confidence level over the temperature range 20 to 30 °C. Typical performance does not include measurement uncertainty.
- *Nominal* values indicate expected performance or describe product performance that is useful in the application of the product, but is not covered by the product warranty.
- Characteristic Performance describes performance parameter that the product is expected to meet before it leaves the factory, but is not verified in the field and is not covered by the product warranty. A characteristic includes the same guard bands as a specification.

# Contents

| 5623A Option H01                                      |      |      |
|-------------------------------------------------------|------|------|
| Description                                           |      |      |
| Verifying the Shipment                                |      |      |
| General Specifications                                |      |      |
| Power Requirements                                    |      |      |
| Electrical and Environmental Requirements             |      |      |
| Environmental Tests                                   |      |      |
| Equipment Heating and Cooling                         |      |      |
| Dimensions and Space Requirements                     |      |      |
| Required Conditions for Accuracy Enhanced Measurement |      |      |
| Front and Rear Panel Features                         |      |      |
| Front Panel                                           |      |      |
| Port Connection Status LCD.                           |      |      |
| Front Panel Ports.                                    |      |      |
| Line Power Switch.                                    |      |      |
| Ground Connector                                      |      |      |
| Rear Panel                                            |      |      |
| GPIB Connector                                        |      |      |
| Address Switch                                        |      |      |
| Line Module                                           |      |      |
| Power Cables                                          |      |      |
| Available Fuses                                       |      |      |
| System Setup                                          |      |      |
| Setting the Test Set Address Switch                   |      |      |
| Operation                                             |      |      |
| Commands                                              |      |      |
| Reset Command                                         |      |      |
| Switch Count Commands                                 |      |      |
| Service Information                                   |      |      |
| Functional Tests                                      |      |      |
| Equipment Required                                    |      |      |
| Insertion Loss                                        |      |      |
| Functional Test Record                                |      |      |
| Replaceable Parts                                     |      |      |
| Troubleshooting                                       |      |      |
| Troubleshooting the Power Supply                      |      |      |
| Troubleshooting the Controller Board                  |      |      |
| Troubleshooting the Switches and Switch Driver Board  |      |      |
| Theory of Operation                                   |      |      |
| System Theory                                         |      |      |
| A1 Power Supply Theory                                |      |      |
| A2 Front Panel Display Theory                         |      |      |
| A3 Controller Board Theory                            |      |      |
| Safety and Regulatory Information                     |      |      |
| Introduction                                          |      |      |
| Before Applying Power                                 |      |      |
| Connector Care and Cleaning                           |      |      |
| Declaration of Conformity                             |      |      |
| Statement of Compliance                               |      |      |
| General Safety Considerations                         |      |      |
| Cautions                                              |      |      |
| Servicing                                             | <br> | . 30 |

# **Contents**

| Regulatory Information                                  | .31 |
|---------------------------------------------------------|-----|
| Instrument Markings                                     | .31 |
| Battery Collection                                      |     |
| Compliance with German Noise Requirements               |     |
| EMC Information                                         | .32 |
| Electrostatic Discharge Protection                      | .33 |
| Agilent Support, Services, and Assistance               | .34 |
| Service and Support Options                             | .34 |
| Contacting Agilent                                      | .34 |
| Shipping Your Analyzer to Agilent for Service or Repair | .34 |

# **Z5623A Option H01**

Z5623A Option H01 Description

# **Description**

The Agilent Technologies Z5623A Option H01 Dynamic Accuracy Test Set is designed for use with the PNA and PNA-X Series Network Analyzers.

The Z5623A H01 can measure a receiver's relative power linearity (dynamic accuracy) when used with an E-Series power meter, a thermocouple power sensor, and a test algorithm. The Z5623A H01 was designed for maximum measurement accuracy over a 120 dB dynamic range. The signal's amplification and attenuation is controlled via internal switches and attenuators.

The Z5623A H01 can only be controlled using an external GPIB controller.

NOTE

Where necessary, part numbers will be provided in parentheses after the description of a part for clarification. Example: "Use two Type-N 50  $\Omega$  jumper cables (8120-6995)."

# Verifying the Shipment

After the test set has been unpacked, keep the original packaging materials so they can be used if you need to transport the instrument. Inspect the test set and all accessories for any signs of damage that may have occurred during shipment. If your test set or any accessories appear to be damaged or missing refer to "Agilent Support, Services, and Assistance" on page 34.

Table 1 Agilent Z5623A Option H01 Accessories Supplied

| Description              | Part Number            | Qty |
|--------------------------|------------------------|-----|
| Power Cord               | See Figure 2 on page 6 | 1   |
| Rack Mount Kit           | 5063-9232              | 1   |
| Front Handle Kit         | 5063-9226              | 1   |
| User's and Service Guide | Z5623-90001            | 1   |

# **General Specifications**

Specifications for the Z5623A Option H01 Dynamic Accuracy Test Set is characteristic for the System performance of the PNA and Test Set. Actual performance of the system is based on the customers PNA that is used with the test set.

A functional certificate is supplied for the Z5623A Option H01. The Z5623A Option H01 performance is based on external components such as the calibration kit and network analyzer. There are no internal adjustment in the Z5623A Option H01, therefore an annual calibration is not required.

#### **CAUTION**

This product has an autoranging line voltage input. Be sure the supply voltage is within the specified range. If the ac line voltage does not fall within these ranges, an autotransformer that provides third wire continuity to earth ground should be used.

### **Power Requirements**

Verify that the required ac power is available at all necessary locations before installing the Test Set to the PNA.

- 100/120/220/240 V (50/60 Hz)
- Air conditioning equipment (or other motor—operated equipment) should not be placed on the same ac line that powers the Test Set.
- Table 2 contains the maximum wattage for the test set. This table can be use to determine the electrical and cooling requirements.

NOTE

Values are based on 120 Vac supplied to each instrument at 60 Hz.

**Table 2** Power Requirements

| Instrument | Maximum<br>Wattage |  |
|------------|--------------------|--|
| Z5623AH01  | 40                 |  |

# **Electrical and Environmental Requirements**

Refer to the Z5623A standard documentation for environmental specifications.

• Pressure Altitude (Operation) 0 to 3000 meters (~ 10,000 feet)

### **Environmental Tests**

The Z5623AH01 complies with all applicable safety and regulatory requirements for the intended location of use.

### **Equipment Heating and Cooling**

If necessary, install air conditioning and heating to maintain the ambient temperature within the appropriate range. Air conditioning capacity must be consistent with the rating listed in the PNA and PNA-X standard documentation.

## **Dimensions and Space Requirements**

Standard installation of the Z5623A Option H01 and PNA includes configuration and installation on a customer provided lab bench or table top of adequate size and strength.

**Table 3** System Dimensions

| Item                          | Weight            |
|-------------------------------|-------------------|
| Required Bench Top Dimension: |                   |
| Clearance above the bench     | 89 cm (3.5 in)    |
| Width                         | 425 cm (16.75 in) |
| Depth                         | 500 cm (19.7 in)  |
| Weight                        | 9 kg (19.85 lb)   |

### **CAUTION**

Ventilation Requirements: When installing the instrument in a cabinet, the convection into and out of the instrument must not be restricted. The ambient temperature (outside the cabinet) must be less than the maximum operating temperature of the instrument by 4 °C for every 100 watts dissipated in the cabinet. If the total power dissipated in the cabinet is greater than 800 watts, forced convection must be used.

Figure 1 Ventilation Clearance Requirements

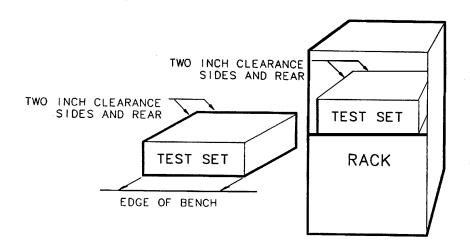

Figure 2 Power Cable and Line (Mains) Plug Part Numbers

| Plug Type <sup>a</sup> | Cable<br>Part<br>Number | Plug <sup>b</sup><br>Description | Length<br>cm (in.) | Cable<br>Color | For Use<br>in Country                                                                  |
|------------------------|-------------------------|----------------------------------|--------------------|----------------|----------------------------------------------------------------------------------------|
| 250V E C C N           | 8120-8705               | Straight<br>BS 1363A             | 229 (90)           | Mint Gray      | Option 900<br>United Kingdom, Hong<br>Kong, Cyprus, Nigeria,<br>Singapore, Zimbabwe    |
|                        | 8120-8709               | 90°                              | 229 (90)           | Mint Gray      | Singapore, Zimouowe                                                                    |
| 250V                   | 8120-1369               | Straight<br>AS 3112              | 210 (79)           | Gray           | Option 901<br>Argentina, Australia,<br>New Zealand, Mainland<br>China                  |
|                        | 8120-0696               | 90°                              | 200 (78)           | Gray           |                                                                                        |
| 125V E                 | 8120-1378               | Straight<br>NEMA 5-15P           | 203 (80)           | Jade Gray      | Option 903<br>United States, Canada,<br>Brazil, Colombia,<br>Mexico,Philippines,       |
|                        | 8120-1521               | 90°                              | 203 (80)           | Jade Gray      | Saudi Arabia, Taiwan                                                                   |
| 125V E                 | 8120-4753               | Straight<br>NEMA 5-15P           | 229 (90)           | Gray           | Option 918<br>Japan                                                                    |
| (    N L    )          | 8120-4754               | 90°                              | 229 (90)           | Gray           |                                                                                        |
| 250V O E O N L         | 8120-1689               | Straight<br>CEE 7/VII            | 200 (78)           | Mint Gray      | Option 902<br>Continental Europe,<br>Central African Republic,<br>United Arab Republic |
|                        | 8120-1692               | 90°                              | 200 (78)           | Mint Gray      | Cinica Thus Repuent                                                                    |
| 230V                   | 8120-2104               | Straight<br>SEV Type 12          | 200 (78)           | Gray           | Option 906<br>Switzerland                                                              |
|                        | 8120-2296               | 90°                              | 200 (78)           | Gray           |                                                                                        |
| 220V L L C E C C       | 8120-2956               | Straight<br>SR 107-2-D           | 200 (78)           | Gray           | Option 912<br>Denmark                                                                  |
|                        | 8120-2957               | 90°                              | 200 (78)           | Gray           |                                                                                        |
| 250V                   | 8120-4211               | Straight<br>IEC 83-B1            | 200 (78)           | Mint Gray      | Option 917<br>South Africa, India                                                      |
| L E ON                 | 8120-4600               | 90°                              | 200 (78)           | Mint Gray      |                                                                                        |
| 250V                   | 8120-5182               | Straight<br>SI 32                | 200 (78)           | Jade Gray      | Option 919<br>Israel                                                                   |
| N L                    | 8120-5181               | 90°                              | 200 (78)           | Jade Gray      |                                                                                        |

a. E =earth ground, L = line, and N = neutral. b. Plug identifier numbers describe the plug only. The Agilent Technologies part number is for the complete cable assembly.

# Required Conditions for Accuracy Enhanced Measurement

Accuracy—enhanced (error–corrected) measurements require the ambient temperature of the PNA and Test Set to be maintained within  $\pm 1$  °C of the ambient temperature at calibration.

Table 4 Performance Characteristics

| Parameter                                             | Typical           |
|-------------------------------------------------------|-------------------|
| Frequency Range                                       | 1.2 GHz           |
| Insertion Loss <sup>1</sup>                           |                   |
| Source to Power Meter Port                            | -7.5 dB (± 3dB)   |
| Source to Power Meter Port with<br>Amplifier          | +9.0 dB (± 4dB)   |
| Source to Receiver Port                               | -7 dB (±3 dB)     |
| Power Meter Port to Source<br>(Amplifier IN selected) | ≤ –45 dB          |
| Input Power Damage Level                              | >1 watt (RF + DC) |

<sup>1.</sup> Attenuator A = 0 dB, Attenuator B = 0 dB, Amplifier OUT

### Front and Rear Panel Features

#### **CAUTION**

Refer to the standard instrument documentation for damage limits to the ports. Verify that your test setup will not cause those limits to be exceeded.

#### **Front Panel**

### Figure 3 Front Panel

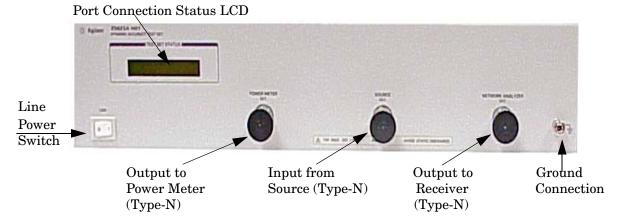

#### **Port Connection Status LCD**

The port connection status LCD provides visual feedback of the settings of the attenuator and the status of the amplifier.

#### **Front Panel Ports**

The OUTPUT to POWER METER, INPUT from SOURCE, and the OUTPUT to RECEIVER ports are 50  $\Omega$ , Type-N connectors.

#### **CAUTION**

Do not input more than 1 watt (RF and DC combined) to the source port, damage to the internal RF switches or the analyzer may occur.

#### Line Power Switch

The line switch disconnects the mains circuits from the mains supply after the EMI filters and before other parts of the instrument.

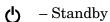

1 - ON (Power LED On)

#### **Ground Connector**

The ground connector provides a convenient front panel ground connection for a standard banana plug.

#### **Rear Panel**

### Figure 4 Rear Panel

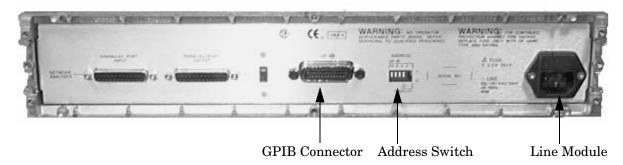

#### **GPIB Connector**

This connector allows the test set to be connected directly to a controller.

#### Address Switch

The address switch sets the GPIB address of the test set. See "Setting the Test Set Address Switch" on page 12 for information.

#### **Line Module**

The line module contains the power cable receptacle and the line fuse. The line module is an autoranging input and is designed to be used with an ac power source with a nominal voltage of either 115~V~or~230~V.

#### **Power Cables**

The line power cable is supplied in one of several configurations, depending on the destination of the original shipment.

Each instrument is equipped with a three-wire power cable. When connected to an appropriate ac power receptacle, this cable grounds the instrument chassis. The type of power cable shipped with each instrument is dependent on the country of destination. See Figure 2 on page 6 for the part numbers of these power cables. Cables are available in different lengths. Refer to "Agilent Support, Services, and Assistance" on page 34 for descriptions and part numbers of cables other than those described in Figure 2.

| CAUTION | Always use the three-prong ac power cord supplied with this product. Failure to ensure adequate grounding by not using this cord may cause damage to the product.                                                                                                    |
|---------|----------------------------------------------------------------------------------------------------|
|         |                                                                                                    |
| WARNING | This is a Safety Class I product (provided with a protective earthing ground incorporated in the power cord). The mains plug shall only be inserted into a socket outlet provided with a protective earth contact. Any interruption of the protective conductor, inside or outside the instrument, is likely to make the instrument dangerous. Intentional interruption of the protective cover is prohibited. |

### **Available Fuses**

• Fuse (115 V orientation) (F 3A/250V, 2110-0780)

Figure 5 Line Fuse

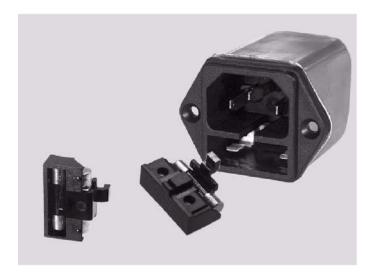

**CAUTION** 

Verify that the premise electrical voltage supply is within the range specified on the instrument.

Z5623A Option H01 System Setup

# **System Setup**

The Z5623A Option H01 Test Set is designed to be placed near the network analyzer on a bench top and connected as shown in Figure 6.

- 1. Connect a GPIB cable from the controller to the rear panel of the network analyzer. See "Operation" on page 13.
- 2. After the proper front and rear panel connections have been made, turn on the test set using the front panel line switch. The front panel line switch disconnects the mains circuits from the mains supply after the EMI filters and before other parts of the instrument.

NOTE

For accurate repeatable measurements, be sure to let the test set warm up for at least two hours. For the most stable and accurate measurements, leave the test set turned on at all times. Do not touch the power sensor for at least 30 minutes before making measurements.

Figure 6 Connecting the Test Set to the Network Analyzer

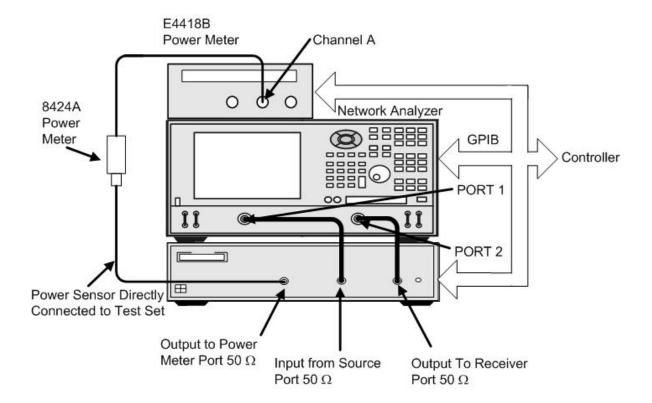

Z5623A Option H01 System Setup

# **Setting the Test Set Address Switch**

The test set is shipped with the GPIB address set to 12, as shown in Figure 7.

To set the GPIB address, set all five switches so that the sum of the switches in the "ON" (or 1) position equals the desired address. In the example below, the two switches in the "ON" position are 8 and 4, thus the GPIB address equals 12.

Figure 7 The Test Set Address Switch

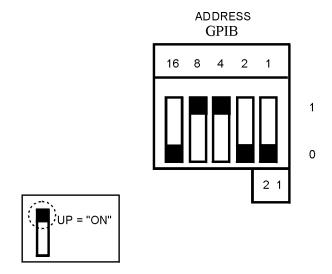

# **Operation**

The Z5623A Option H01 is a "slave" instrument: a controller must be used to control the test set. The controller can control the test set using GPIB commands via the GPIB connector.

#### **Commands**

The only way to control the test set is to address the Option H01 test set directly over GPIB using a controller to write directly to the test set's GPIB port. The following example assumes that the address of the test set is 12.

```
OUTPUT 712; "command$"
```

If using Quick Basic or Visual Basic, be sure to disable EOI and EOL before sending commands to the test set. Including the semicolon will not ensure that these commands are disabled as would be the case in HP Basic/RMB. Using the Agilent 82335 GPIB Interface and Visual Basic, the following commands will disable the EOI and EOL, send the necessary data to the test set, and re-enable EOI and EOL. Be sure to re-enable the EOI and EOL before sending data to another instrument.

```
HpibEoi(hHpib;7,0) 'disable EOI
HpibEol(hHpib;7,"",0) 'disable EOL
HpibOutput(hHpib;712,chr$([D])) 'send command to test set
HpibEol(hHpib;7,chr$(13)+chr$(10),2) 're-enable EOL and set
to'chr$(13)+chr$(10)
HpibEoi(hHpib;7,1,) 're-enable EOI
```

where hHpib specifies the handle returned by HpibOpen.

For more information on the EOI and EOL commands, refer to the programming library manual supplied with the Agilent 82335 interface.

Figure 8 Controlling the Test Set Over the GPIB

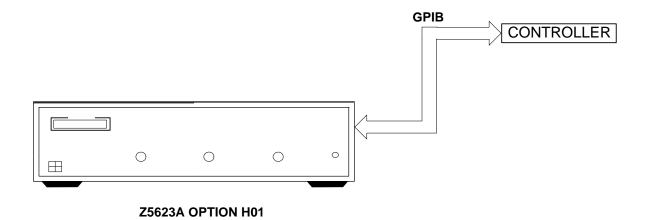

Table 5 Test Port Addresses

| Connection Path                      | GPIB Command                    |
|--------------------------------------|---------------------------------|
| Attenuator A = 0 dB                  | at a = 0                        |
| Attenuator A = 1 dB                  | at_a = 1                        |
| Attenuator A = 2 dB                  | at_a = 2                        |
| Attenuator A = 3 dB                  | at_a = 3                        |
| Attenuator A = 4 dB                  | at_a = 4                        |
| Attenuator A = 5 dB                  | at_a = 5                        |
| Attenuator A = 6 dB                  | at_a = 6                        |
| Attenuator A = 7 dB                  | at_a = 7                        |
| Attenuator A = 8 dB                  | at_a = 8                        |
| Attenuator A = 9 dB                  | at_a = 9                        |
| Attenuator A = 10 dB                 | $at_a = 0$ $at_a = 10$          |
| Attenuator A = 11 dB                 | at_a = 11                       |
| Attenuator B = 0 dB                  | $at_b = 0$                      |
| Attenuator B = 10 dB                 | $at_b = 0$ $at_b = 10$          |
| Attenuator B = 20 dB                 | at_b = 20                       |
| Attenuator B = 30 dB                 | at_b = 30                       |
| Attenuator B = 40 dB                 | $at_b = 40$                     |
| Attenuator B = 50 dB                 | $at_b = 50$                     |
| Attenuator B = 60 dB                 | at b = 60                       |
| Attenuator B = 70 dB                 | at_b = 70                       |
| Attenuator B = 80 dB                 | at_b = 80                       |
| Attenuator B = 90 dB                 | at_b = 90                       |
| Attenuator B = 100 dB                | $at_b = 30$<br>$at_b = 100$     |
| Attenuator B = 110 dB                | $at_b = 100$<br>$at_b = 110$    |
| Amplifier IN                         |                                 |
| Amplifier OUT                        | amp_in                          |
| Reset Attenuators 0dB, Amplifier OUT | amp_out *rst                    |
| Test Set Identification              | idn?<br>(no response over GPIB) |
| Test Set Serial Number               | sn?                             |

Table 5 Test Port Addresses

| Connection Path        | GPIB Command |  |
|------------------------|--------------|--|
| Filter IN              | f_in         |  |
| Filter OUT             | f_out        |  |
| Isolator IN            | i_in         |  |
| Isolator OUT           | i_out        |  |
| Standard Configuration | standard     |  |
| Modified Configuration | modified     |  |

To identify the test set serial number, send the following commands:

OUTPUT 712; "sn?" ENTER 712; Sn\$ DISP Sn\$

NOTE

The "idn?" command displays the instrument IP on the front panel, it does not respond over the GPIB.

#### **Reset Command**

When the Reset command is sent, the test set is set to the default state where the attenuators are set to 0 dB and the amplifier is switched out. (The test set is in the default state at power on.)

#### **Switch Count Commands**

Refer to the Option H01 block diagram, Figure 9 on page 24, for the switch paths.

To read the individual switch count, send the following command:

Output 712;"sw53?"

The above example shows the command for switch 53 only. This command returns a value that indicates the number of times the particular switch has been addressed and switched. To enter additional commands, refer to Table 6.

Table 6 Switch Count Commands

| Switch Number | GPIB Command |
|---------------|--------------|
| SW50          | sw50?        |
| SW51          | sw51?        |
| SW53          | sw53?        |
| SW54          | sw54?        |
| SW55          | sw55?        |
| SW56          | sw56?        |
| SW57          | sw57?        |
| SW74          | sw74?        |
| SW75          | sw75?        |
| SW76          | sw76?        |
| SW77          | sw77?        |

NOTE

Although the attenuator specification for switching and settling time is 20 milliseconds, it is recommended that test software that utilizes this test set allow 100 milliseconds.

### **Service Information**

#### **Functional Tests**

Functional testing consists of measuring insertion loss, return loss, and isolation between all ports. For the most accurate measurements, the use of an Agilent PNA Network Analyzer is recommended and its use is assumed in these notes. Familiarity with RF/microwave measurements is also assumed. The use of adapters may be required and their effects should be accounted within the measurements.

Prior to June, 2007 the Z5623A Option H01 had hard specifications, therefore a calibration certificate was available for the test set. The specifications have now been replaced with typical performance characteristics. This change was made because performance specification from the Z5623A H01 are not critical to the network analyzer dynamic accuracy test. The "accuracy" of the test set does not affect the accuracy of the dynamic accuracy test result. Therefore, only a functional test certificate is offered for the Z523A H01 Test Set.

NOTE

The "Functional Test Record" on page 19 may be duplicated to record the results of the functional tests.

### **Equipment Required**

- Agilent PNA Series Network Analyzer (or equivalent)
- Test Port Extension Cables and Adapters
- 85032B Calibration Kit (50 Ω, Type-N or equivalent)

There are no adjustments required for the Agilent Z5623A Option H01 test set.

Set up the network analyzer as follows:

- 1. Center Frequency = 1.2 GHz
- 2. Frequency Span = 1.0 GHz

Perform a full two-port calibration at the ends of two cables attached to the two test ports of the network analyzer. (Use a Type-N female-to-female adaptor for the transmission calibration).

#### **Insertion Loss**

- 1. Connect the cable attached to PORT 1 of the network analyzer to the "INPUT FROM SOURCE" port of the test set.
- 2. Connect the cable from PORT 2 of the network analyzer to the "OUTPUT TO POWER METER" port of the test set.
- 3. Set up the test set with the attenuators at 0 dB and the amplifier switched out. Execute the following command over GPIB:

```
output712; "*rst;"
```

For complete information on controlling the test set, refer to "Operation" on page 13.

- 4. Set up the network analyzer to measure S21, Source to Power Meter.
- 5. Measure the amplitude at 1.2 GHz and record the value in Table 7.
- 6. Measure the amplitude at 1.1 GHz and record the value.
- 7. Measure the amplitude at 1.3 GHz and record the value.
- 8. Set up the test set with the amplifier switched in. Execute the following command over GPIB:

```
output 712; "amp_in;"
```

- 9. Measure the amplitude at 1.2 GHz and record the value.
- 10.Set up the network analyzer to measure S12, Power Meter to Source.
- 11.Measure the amplitude at 1.2 GHz and record the value.
- 12. Connect PORT 2 of the network analyzer to the "OUTPUT TO RECEIVER" port.
- 13.Setup the network analyzer to measure S21, Source to Receiver. See Figure 9 on page 24.
- 14.Set up the test set with the amplifier switched out. Execute the following command over GPIB:

```
output 712; "amp_out;"
```

- 15. Measure the amplitude at 1.2 GHz and record the value in Table 7 on page 20.
- 16.Step through all of the 11 dB attenuator steps and 110 dB attenuator steps using the commands listed in Table 6 on page 16. Verify that all steps are functioning correctly.

### **Functional Test Record**

The following pages are designed to be duplicated and used as a template for the performance tests.

| Test Facility                    | Report Number             |         |
|----------------------------------|---------------------------|---------|
|                                  | Date                      |         |
|                                  | Date of Last System Calib | oration |
| Tested by                        | Customer                  |         |
| Model                            | Serial Number             |         |
| Ambient Temperature°C            | Relative Humidity         | %       |
| Test Equipment Used Model Number |                           |         |
| Special Notes:                   |                           |         |

Table 7 Z5623A Option H01 Insertion Loss Test Record

| Test<br>Description             | Port                                              | Typical                                             | Measured<br>Results |
|---------------------------------|---------------------------------------------------|-----------------------------------------------------|---------------------|
| Insertion Loss<br>w/o amplifier | INPUT FROM<br>SOURCE Port<br>to                   |                                                     |                     |
| 1.2 GHz<br>1.1 GHz<br>1.3 GHz   | OUTPUT TO<br>POWER METER<br>Port                  | $-7.5 (\pm 3 dB)$<br>$\leq -17 dB$<br>$\leq -17 dB$ |                     |
| Insertion Loss<br>w/ amplifier  | INPUT FROM<br>SOURCE Port<br>to                   |                                                     |                     |
| 1.2 GHz                         | OUTPUT TO<br>POWER METER<br>Port                  | +9.0 (±4 dB)                                        |                     |
| Insertion Loss<br>w/ amplifier  | OUTPUT TO POWER METER Port to INPUT FROM          |                                                     |                     |
| 1.2 GHz                         | SOURCE Port                                       | $\leq 45 \text{ dB}$                                |                     |
| Insertion Loss<br>w/o amplifier | INPUT FROM SOURCE Port to OUTPUT TO RECEIVER Port |                                                     |                     |
| $1.2~\mathrm{GHz}$              |                                                   | $-7.0~(\pm 3~\mathrm{dB})$                          |                     |

# Replaceable Parts

The following table contains the list of replaceable parts for the Agilent Z5623A Option H01 Dynamic Accuracy Test Set. If any of these parts or assemblies are replaced, you must run all performance tests to verify conformance to specifications.

NOTE

Special options are built to order, long lead times may be encountered when ordering replacement parts.

Table 8 Replaceable Parts

| Replacement Part                  | Part Number | Qty |
|-----------------------------------|-------------|-----|
| Isolator 1.19 to 1.21 GHz         | 0955-1322   | 1   |
| Amplifier .02 to 4.0 GHz          | 0955-1323   | 1   |
| Filter BP 1.2 GHz                 | 0955-1324   | 1   |
| Power Supply, 110 W               | 0950-2252   | 1   |
| Adapter SMA (m)-SMA (m)           | 1250-1159   | 2   |
| Fuse, daughter board              | 2110-0518   | 1   |
| Fuse, 3A 250V (f), ac line module | 2110-0780   | 2   |
| Power Splitter                    | 5086-7408   | 1   |
| LCD Display Cable                 | 8120-8794   | 1   |
| Switch Assembly Printer Test Set  | 08711-60129 | 3   |
| Front Panel Display               | 08720-60193 | 1   |
| Switch, 4 Port (SMA) 24 V         | 33312-60004 | 3   |
| Attenuator Programmable 11 dB     | 33320-60005 | 1   |
| Attenuator Programmable 110 dB    | 33322-60010 | 1   |
| Connector Assembly, Type-N        | 86290-60005 | 3   |
| Wire Harness, 04c, 0.3m, 13f-06f  | 87050-60021 | 1   |
| Wire Harness, 04c, 0.13m, 04f-04f | 87050-60022 | 1   |
| Wire Harness, 40c, 0.09m, 40f-40f | 87050-60023 | 2   |
| Fan Assembly 5 cfm                | 87050-60027 | 1   |
| AC PS Cable                       | 87050-60112 | 1   |
| Daughter Control Board            | 87050-60324 | 1   |
| Board Assembly Interim            | 87050-63149 | 1   |
| Cable Assembly AC Line            | N5260-60015 | 1   |
| RF Cable SW-2/8494                | Z5623-20005 | 1   |

 Table 8
 Replaceable Parts (Continued)

| Z5623-20006 | 1                                                                                                    |
|-------------|----------------------------------------------------------------------------------------------------|
| Z5623-20007 | 1                                                                                                    |
| Z5623-20008 | 1                                                                                                    |
| Z5623-20681 | 1                                                                                                    |
| Z5623-20682 | 1                                                                                                    |
| Z5623-20683 | 1                                                                                                    |
| Z5623-20684 | 1                                                                                                    |
| Z5623-20685 | 1                                                                                                    |
| Z5623-20686 | 1                                                                                                    |
| Z5623-20687 | 1                                                                                                    |
| Z5623-20688 | 1                                                                                                    |
| Z5623-20005 | 1                                                                                                    |
| Z5623-20006 | 1                                                                                                    |
| Z5623-20007 | 1                                                                                                    |
| Z5623-20008 | 1                                                                                                    |
| Z5623-60003 | 1                                                                                                    |
| Z5623-60004 | 3                                                                                                    |
| Z5623-60005 | 2                                                                                                    |
| Z5623-80001 | 1                                                                                                    |
|             | Z5623-20007 Z5623-20008 Z5623-20681 Z5623-20682 Z5623-20683 Z5623-20685 Z5623-20686 Z5623-20687 Z5623-20688 Z5623-20005 Z5623-20006 Z5623-20007 Z5623-20008 Z5623-60003 Z5623-60004 Z5623-60005 |

**NOTE** Before replacing an assembly or board, inspect the assembly for obvious, easily repaired defects such as bent pins on ICs or cold solder joints.

### **Troubleshooting**

This section contains information on troubleshooting the test set to the assembly level only. By following these procedures, you may determine if the power supply, front panel, or main switch board needs replacing. Refer to Figure 9, "Z5623A Option H01 Standard Block Diagram," as an aid in troubleshooting.

The theory of operation information can be found beginning on Page 26.

| WARNING | Always turn the instrument power off before removing or installing an assembly.                                                                                                    |
|---------|----------------------------------------------------------------------------------------------------|
| NOTE    | If you need to disassemble the instrument, be sure to work at an antistatic workstation and use a grounded wrist strap to prevent damage from electrostatic discharge (ESD). See Figure 9 on page 33. |

#### **Troubleshooting the Power Supply**

Turn the instrument on. Verify the condition of the LCD on the front panel:

- 1. If the LCD is off, check the main fuse located in the line module at the rear of the instrument. Refer to Figure 5 on page 10.
- 2. If the fuse is in working order and the LCD is still off, check the cable and connections between the main board and front panel board.
- 3. If the cable and connections are working and the LCD is still off, there is still a possibility that the power supply is not supplying the necessary +24 V, +12 V, and +5 V to the main board.

Disconnect the dc power cable from the power supply to the main switch board and measure the voltages. They should be +24 V, +12 V, and +5 V. If not, replace the power supply.

#### **Troubleshooting the Controller Board**

Turn the instrument power on and verify the following:

- 1. Check the LCD display for the model/option and revision information; if there is no backlite or horizontal/vertical lines are missing, verify that the power supply is working properly, if so replace the LCD display.
- 2. If there is no information or the information is scrambled, replace the controller board.
- 3. Verify the switching paths by issuing commands to switch each of the paths. Ensure that the LCD indicates the appropriate path.

### **Troubleshooting the Switches and Switch Driver Board**

Turn the instrument power on. Verify the condition of each of the switching paths by issuing commands to switch each of the paths. Verify each of the RF paths connections. If an RF path is not connected to the necessary port or terminated in  $50~\Omega$  Check for proper bias voltages on the switch. If the voltages are correct replace the switch. If the voltages are not correct, replace the switch driver (daughter) board.

Refer to Figure 9 for a block diagram of the major components and the switching paths of the Agilent Z5623A Option H01.

Figure 9 Z5623A Option H01 Standard Block Diagram

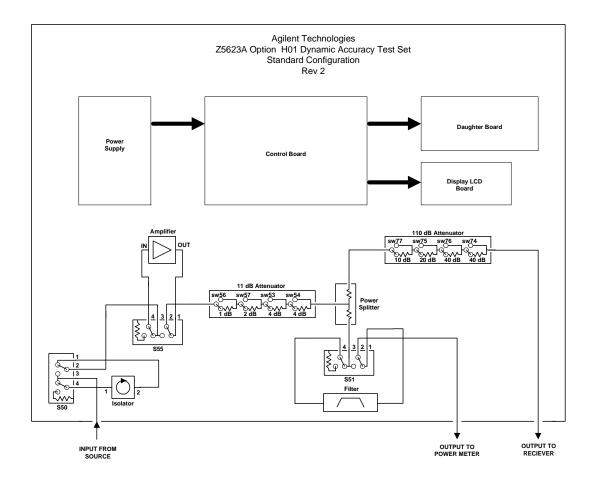

Figure 10 Z5623A Option H01 Modified Block Diagram

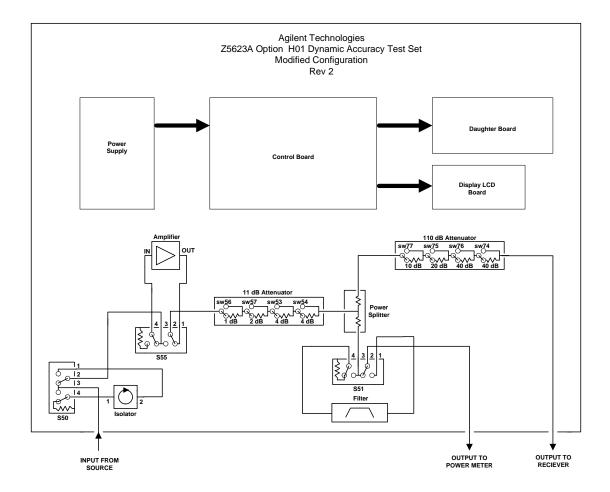

# **Theory of Operation**

The theory of operation begins with a general description of the Agilent Z5623A Option H01 Dynamic Accuracy Test Set. This is followed by more detailed operating theory. The operation of each group is described briefly, to the assembly level only. Detailed component level circuit theory is not provided.

### **System Theory**

The test set consists of three main components: a power supply, a front panel display, and a controller interface mother board. The purpose of the power supply is to provide power to both the front panel display and the main switch board. The front panel display serves to indicate the switching paths to the user. Finally, the controller interface mother board does the actual switching between the different ports.

The Z5623A Option H01 Dynamic Accuracy Test Set is used to measure the dynamic accuracy of a network analyzer's receiver. Figure 11 shows a simplified block diagram of the test set.

Figure 11 Simplified Block Diagram

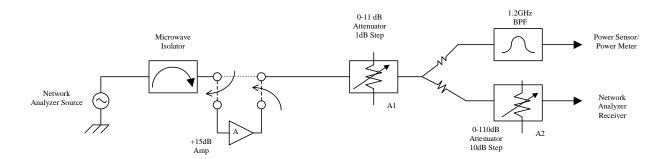

The Z5623A Option H01 was designed to allow a power meter to be used as the linearity reference. The power splitter and attenuators A1 and A2 are used in conjunction to vary the power to the receiver by 120 dB while the power delivered to the power meter stays within a 10 dB range.

Attenuators A1 and A2 work as follows: assume the source is set to approximately +7 dBm (to account for the insertion loss through the signal path). With the source power set, the power meter measures 0 dBm.

As the dynamic accuracy test progresses, A1 is stepped from 0 to 10 dB. When the 1 dB step attenuator (A1) reaches 10 dB, the power meter is at -10 dBm which is at the limit predefined for the sensor. At this point, attenuator A2 is increased by 10 dB and A1 is decreased 10 dB (set back to 0). The power meter again reads 0 dBm while the power delivered to the network analyzer remains the same. This progression is repeated until A2 is set to maximum attenuation of 110 dB.

It is necessary to eliminate the step size error and the mismatch error between the receiver and the test set whenever A2 switches. This is done using an attenuator correction measurement embedded into the measurement algorithm. The source power of the network analyzer is adjusted until the receiver reads the same power before and after the attenuators are changed. The difference in source power is recorded and used within the measurement algorithm.

| NOTE    | The power sensor used by the power meter must be a thermocouple type sensor. The linearity uncertainty error associated with the thermocouple power sensors is much lower than the uncertainty error of the diode based power sensors. |
|---------|----------------------------------------------------------------------------------------------------|
| CAUTION | It is mandatory to leave the power sensor untouched for a minimum of 30 minutes to allow the sensor to stabilize. This test is sensitive to heating of the power sensor caused by handling.                                            |

## **A1 Power Supply Theory**

The switching power supply provides regulated dc voltages to power all assemblies in the test set. A dc cable provides power to the main switch board. A connector from the main switch board to the front panel display provides dc power and control signals to the front panel. The power supply provides the following supplies: +24 V, +12 V, and +5 V.

### **A2 Front Panel Display Theory**

The front panel display consists of an LCD. The LCD is divided into two lines. The top line indicates the attenuator settings. The bottom line indicates the status of the amplifier. Control signals and dc power are provided by a cable connected to the controller board.

# **A3 Controller Board Theory**

The controller and daughter boards provide the bias for the switching paths. Refer to the block diagram, Figure 9 on page 24.

# **Safety and Regulatory Information**

### Introduction

Review this product and related documentation to familiarize yourself with safety markings and instructions before you operate the instrument. The documentation contains information and warnings that must be followed by the user to ensure safe operation and to maintain the product in a safe condition.

### **Before Applying Power**

Verify that the premises electrical supply is within the range of the instrument. The instrument has an autoranging power supply.

#### WARNING

To prevent electrical shock, disconnect the Agilent Technologies Z5623A Option H01 from mains electrical supply before cleaning. Use a dry cloth or one slightly dampened with water to clean the external case parts. Do not attempt to clean internally.

### **Connector Care and Cleaning**

If alcohol is used to clean the connectors, the power cord to the instrument must be removed. All cleaning should take place in a well ventilated area. Allow adequate time for the fumes to disperse and moist alcohol to evaporate prior to energizing the instrument.

#### WARNING

Keep isopropyl alcohol away from heat, sparks, and flame. Store in a tightly closed container. It is extremely flammable. In case of fire, use alcohol foam, dry chemical, or carbon dioxide; water may be ineffective.

# **Declaration of Conformity**

A copy of the Declaration of Conformity is available upon request, or a copy is available on the Agilent Technologies web site at

http://regulations.corporate.agilent.com/DoC/search.htm

# **Statement of Compliance**

This instrument has been designed and tested in accordance with CAN/CSA 22.2 No. 61010-1-04, UL Std No. 61010-1 (Second Edition), and IEC 61010-1 (Second Edition).

# **General Safety Considerations**

### **Cautions**

Cautions applicable to this instrument.

| CAUTION | The Mains wiring and connectors shall be compatible with the connector used in the premise electrical system. Failure, to ensure adequate earth grounding by not using the correct components may cause product damage, and serious injury.                                                                                                    |
|---------|----------------------------------------------------------------------------------------------------|
| CAUTION | Always use the three prong AC power cord supplied with this product. Failure                                                                                                    |
|         | to ensure adequate earth grounding by not using this cord may cause product damage and the risk of electrical shock.                                                                                                    |
|         |                                                                                                    |
| CAUTION | This product is designed for use in Installation Category II and Pollution Degree 2.                                                                                                    |
|         |                                                                                                    |
| CAUTION | Verify that the premise electrical voltage supply is within the range specified on the instrument.                                                                                                    |
|         |                                                                                                    |
| CAUTION | Ventilation Requirements: When installing the instrument in a cabinet, the convection into and out of the instrument must not be restricted. The ambient temperature (outside the cabinet) must be less than the maximum operating temperature of the instrument by 4 °C for every 100 watts dissipated in the cabinet. If the total power dissipated in the cabinet is greater than 800 watts, forced convection must be used. |

# Servicing

Warnings applicable to this instrument.

| WARNING | Danger of explosion if battery is incorrectly replaced. Replace only with the same or equivalent type recommended. Discard used batteries according to manufacturer's instructions.                                                                                                    |
|---------|----------------------------------------------------------------------------------------------------|
| WARNING | This is a Safety Class I product (provided with a protective earthing ground incorporated in the power cord). The mains plug shall be inserted only into a socket outlet provided with a protective earth contact. Any interruption of the protective conductor, inside or outside the product is likely to make the product dangerous. Intentional interruption is prohibited. |
| WARNING | For continued protection against fire hazard replace line fuse only with same type and rating. The use of other fuses or material is prohibited.                                                                                                    |
| WARNING | These servicing instructions are for use by qualified personnel only. To avoid electrical shock, do not perform any servicing unless you are qualified to do so.                                                                                                    |
| WARNING | The opening of covers or removal of parts is likely to expose the user to dangerous voltages. Disconnect the instrument from all voltage sources while it is being opened.                                                                                                    |
| WARNING | This product is designed for use in Installation Category II and Pollution Degree 2.                                                                                                    |
| WARNING | No operator serviceable parts inside. Refer servicing to qualified personnel.                                                                                                    |
| WARNING | If this product is not used as specified, the protection provided by the equipment could be impaired. This product must be used in a normal condition (in which all means for protection are intact) only.                                                                                                    |

### **Regulatory Information**

This section contains information that is required by various government regulatory agencies.

#### **Instrument Markings**

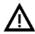

The instruction documentation symbol. The product is marked with this symbol when it is necessary for the user to refer to the instructions in the documentation.

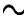

This symbol indicates that the instrument requires alternating current (ac) input.

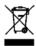

This symbol indicates separate collection for electrical and electronic equipment, mandated under EU law as of August 13, 2005. All electric and electronic equipment are required to be separated from normal waste for disposal (Reference WEEE Directive, 2002/96/EC).

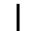

This symbol indicates that the power line switch is ON.

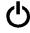

This symbol indicates that the power line switch is in the STANDBY position.

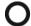

This symbol indicates that the power line switch is in the OFF position.

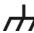

This symbol is used to identify a terminal which is internally connected to the product frame or chassis.

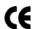

The CE mark is a registered trademark of the European Community. (If accompanied by a year, it is when the design was proven.)

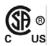

The CSA mark is a registered trademark of the CSA International. This instrument complies with Canada: CSA 22.2 No. 61010-1-04.

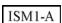

This is a symbol of an Industrial Scientific and Medical Group 1 Class A product.

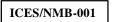

This is a marking to indicate product compliance with the Canadian Interference-Causing Equipment Standard (ICES-001).

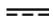

Direct Current.

**IP 2 0** 

The instrument has been designed to meet the requirements of IP  $2\ 0$  for egress and operational environment.

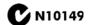

This is a required mark signifying compliance with an EMC requirement. The C-Tick mark is a registered trademark of the Australian Spectrum Management Agency.

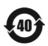

China RoHS regulations include requirements related to packaging, and require compliance to China standard GB18455-2001.

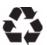

This symbol indicates compliance with the China RoHS regulations for paper/fiberboard packaging.

### **Battery Collection**

Do not throw batteries away but collect as small chemical waste, or in accordance with your country's requirements. You may return the battery to Agilent Technologies for disposal. Refer to "Contacting Agilent" on page 34 for assistance.

### **Compliance with German Noise Requirements**

This is to declare that this instrument is in conformance with the German Regulation on Noise Declaration for Machines (Laermangabe nach der Maschinenlaermrerordnung-3. GSGV Deutschland).

| Acoustic Noise Emission/Geraeuschemission |                      |  |
|-------------------------------------------|----------------------|--|
| LpA<70 dB                                 | Lpa<70 dB            |  |
| Operator Position                         | am Arbeitsplatz      |  |
| Normal Operation                          | normaler Betrieb     |  |
| per ISO 7779                              | nach DIN 45635 t. 19 |  |

#### **EMC Information**

Complies with European EMC Directive 2004/108/EC

- IEC/EN 61326-1
- CISPR Pub 11 Group 1, class A
- AS/NZS CISPR 11
- This ISM device complies with Canadian ICES-001. Cet appareil ISM est conforme a la norme NMB du Canada.

## **Electrostatic Discharge Protection**

Protection against electrostatic discharge (ESD) is essential while removing assemblies from or connecting cables to the network analyzer. Static electricity can build up on your body and can easily damage sensitive internal circuit elements when discharged. Static discharges too small to be felt can cause permanent damage. To prevent damage to the instrument:

- *always* have a grounded, conductive table mat (9300-0797) in front of your test equipment.
- always wear a grounded wrist strap (9300-1367) with grounding cord (9300-0980), connected to a grounded conductive table mat, having a 1 M $\Omega$  resistor in series with it, when handling components and assemblies or when making connections.
- *always* wear a heel strap (9300-1126) when working in an area with a conductive floor. If you are uncertain about the conductivity of your floor, wear a heel strap.
- *always* ground yourself before you clean, inspect, or make a connection to a static-sensitive device or test port. You can, for example, grasp the grounded outer shell of the test port or cable connector briefly.
- *always* ground the center conductor of a test cable before making a connection to the analyzer test port or other static-sensitive device. This can be done as follows:
  - 1. Connect a short (from your calibration kit) to one end of the cable to short the center conductor to the outer conductor.
  - 2. While wearing a grounded wrist strap, grasp the outer shell of the cable connector.
  - 3. Connect the other end of the cable to the test port and remove the short from the cable.

Figure 9 ESD Protection Setup

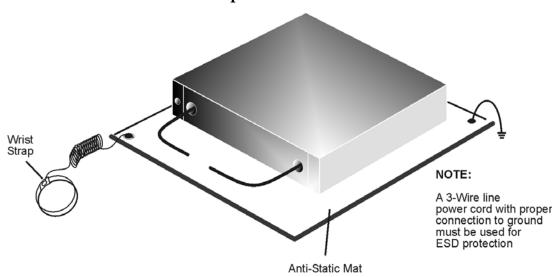

ku310b

# Agilent Support, Services, and Assistance

### **Service and Support Options**

The analyzer's standard warranty is a one-year return to Agilent Technologies service warranty.

#### NOTE

There are many other repair and calibration options available from the Agilent Technologies support organization. These options cover a range of service agreements with varying response times. Contact Agilent for additional information on available service agreements for this product.

### **Contacting Agilent**

Assistance with test and measurements needs and information or finding a local Agilent office are available on the Web at:

http://www.agilent.com/find/assist

You can also purchase accessories or documentation items on the Internet at:

http://www.agilent.com/find

If you do not have access to the Internet, contact your field engineer.

#### NOTE

In any correspondence or telephone conversation, refer to the Agilent product by its model number and full serial number. With this information, the Agilent representative can determine the warranty status of your unit.

# Shipping Your Analyzer to Agilent for Service or Repair

#### **IMPORTANT**

Agilent Technologies reserves the right to reformat or replace the internal hard disk drive in your analyzer as part of its repair. This will erase all user information stored on the hard disk. It is imperative, therefore, that you make a backup copy of your critical test data located on the analyzer's hard disk before shipping it to Agilent for repair.

If you wish to send your instrument to Agilent Technologies for service or repair:

- Include a complete description of the service requested or of the failure and a description of any failed test and any error message.
- Ship the analyzer using the original or comparable antistatic packaging materials.
- Contact Agilent for instructions on where to ship your analyzer.